## **Aktivierung der User-Datenbank in der experimentellen Firmware**

Stand: 2024/05/16 01:49

Autor: Kim Hübel - DG9VH, dg9vh@darc.de

dmr:tytera\_tyt\_md-380:aktivierung\_der\_user-datenbank\_in\_der\_experimentellen\_firmware https://wiki.dg9vh.de/dmr:tytera\_tyt\_md-380:aktivierung\_der\_user-datenbank\_in\_der\_experimentellen\_firmware?rev=1461601925

## **Inhaltsverzeichnis**

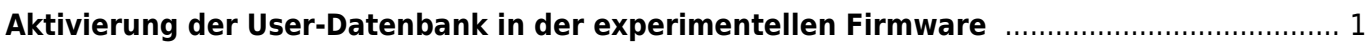

dmr:tytera\_tyt\_md-380:aktivierung\_der\_user-datenbank\_in\_der\_experimentellen\_firmware https://wiki.dg9vh.de/dmr:tytera\_tyt\_md-380:aktivierung\_der\_user-datenbank\_in\_der\_experimentellen\_firmware?rev=1461601925

## <span id="page-4-0"></span>**Aktivierung der User-Datenbank in der experimentellen Firmware**

Um in der experimentellen Firmware von Travis Goodspeed - KK4VCZ in der aktuellsten Version (irgendwann seit 20.04.2016) die User-Datenbank, die im Display dann Informationen zum Nutzer (z.B. Name, Standort, Bundesland, Land) anzeigt, muss man zunächst auf einem Linux-Rechner das Repository clonen. Dazu dient folgender Befehl:

git clone https://github.com/travisgoodspeed/md380tools.git

Nach dem clonen wechselt man dann in das Verzeichnis "db" und führt dort ein

make clean

und ein

make

au, um die User-Datenbank relativ tagesaktuell zu halten (Datenquelle ist hier die DMR-MARC-DB).

Im Verzeichnis md380tools führt man dann wieder den Befehl:

wc -c < db/users.csv > data ; cat db/users.csv >> data

und danach

./md380-tool spiflashwrite data 0x100000

aus, was die User-Datenbank in das im Normalbetrieb befindliche und mit dem Programmierkabel am PC angeschlossene Funkgerät flasht.

Klingt schwierig auf den ersten Blick, ist aber für Linux-Nutzer mit ein bissel Erfahrung kein großer Akt.

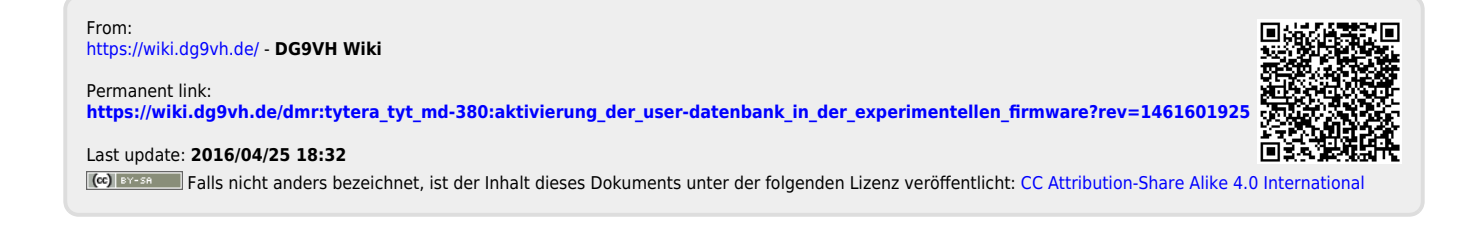